### **中国药科大学毕业设计(论文)智能管理系统**

# **学院教学秘书操作指南**

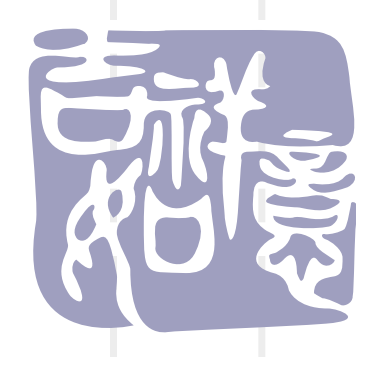

#### 1、系统网址 http://bylw.cpu.edu.cn/ "统一身份认证"或者普通账号登录二种登录方式皆可。

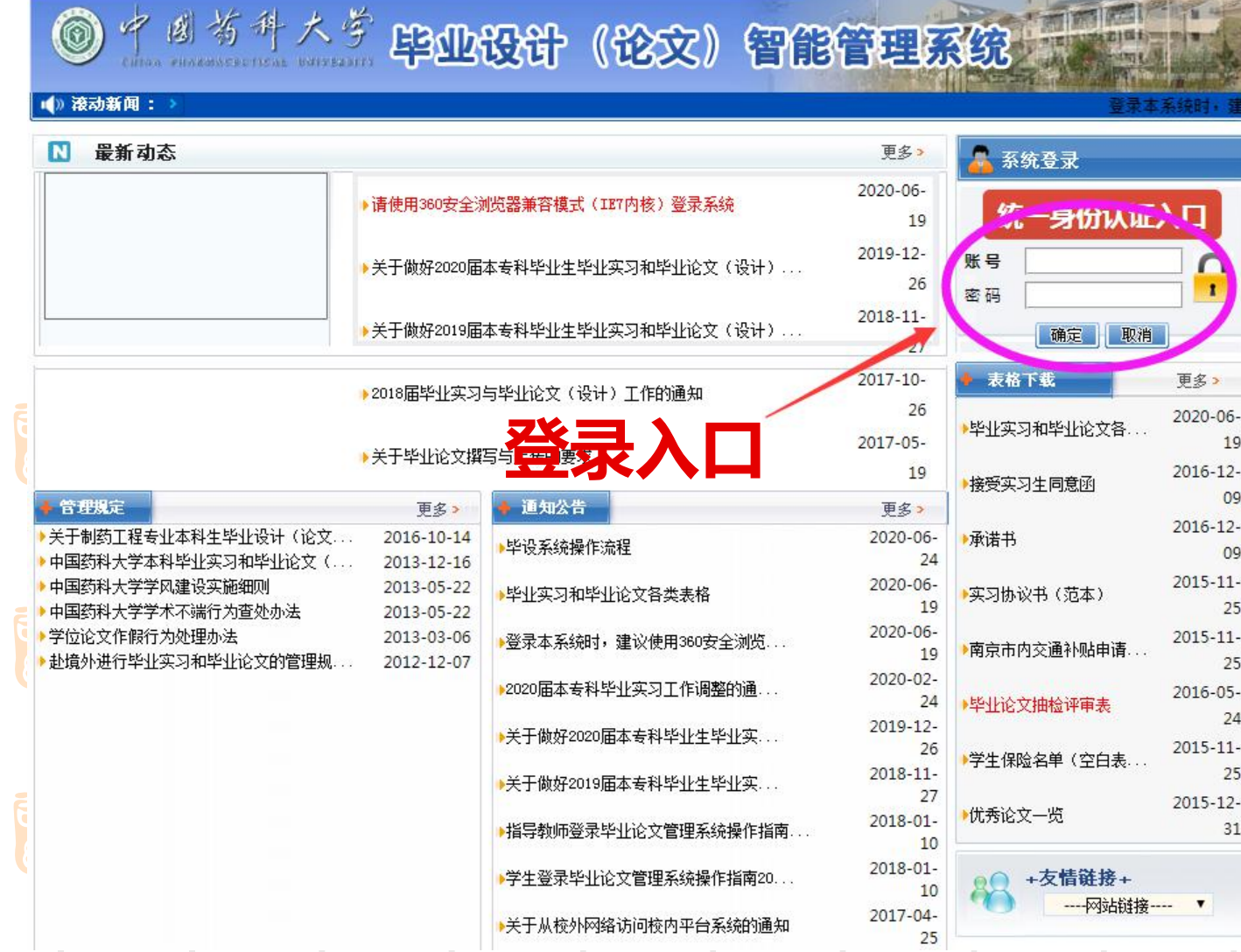

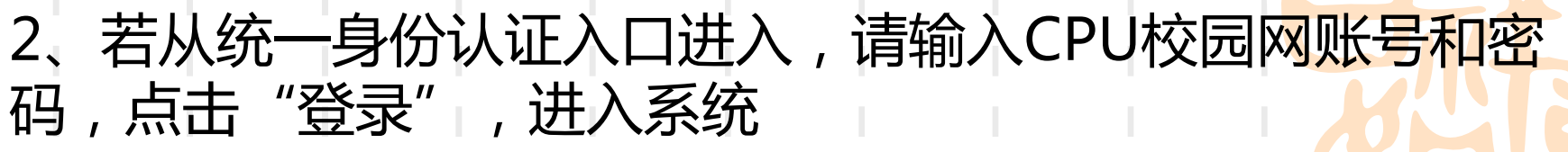

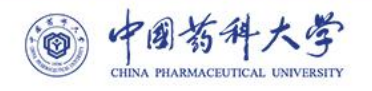

#### 统一身份认证登录

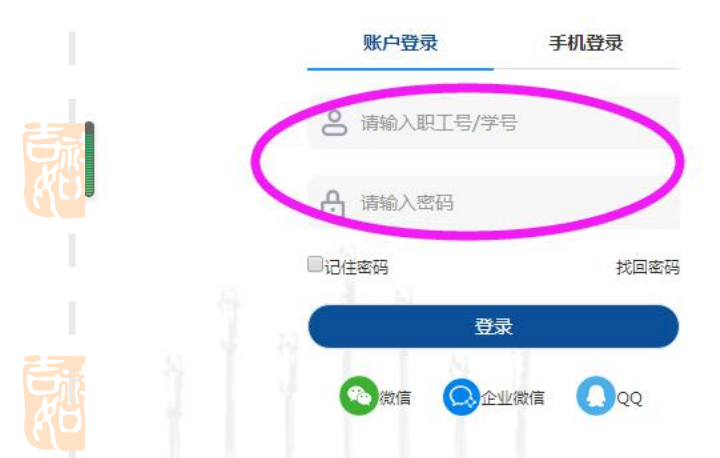

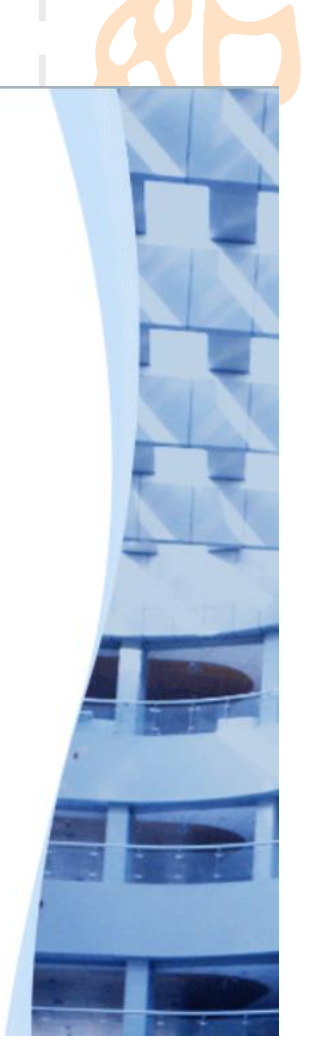

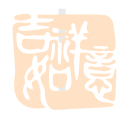

#### **3、首次登录须完善个人信息,点击"保存"**

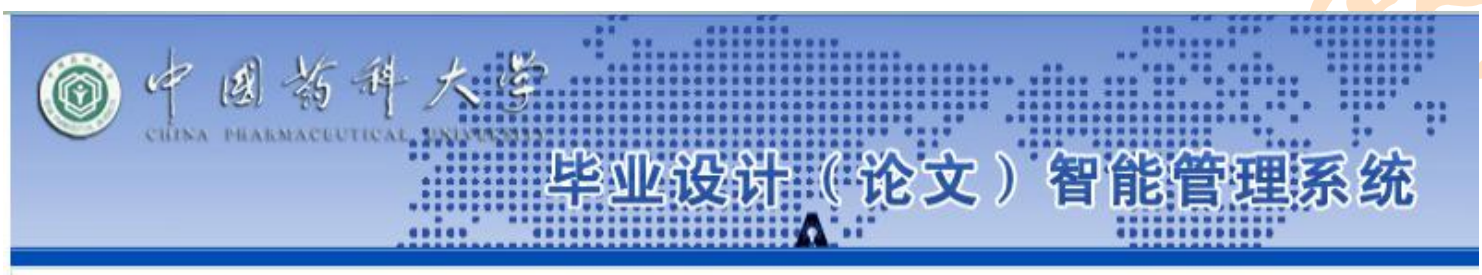

您现在的位置是: 个人信息设置

提示: 下列信息必须填写, 否则不能进入系统!

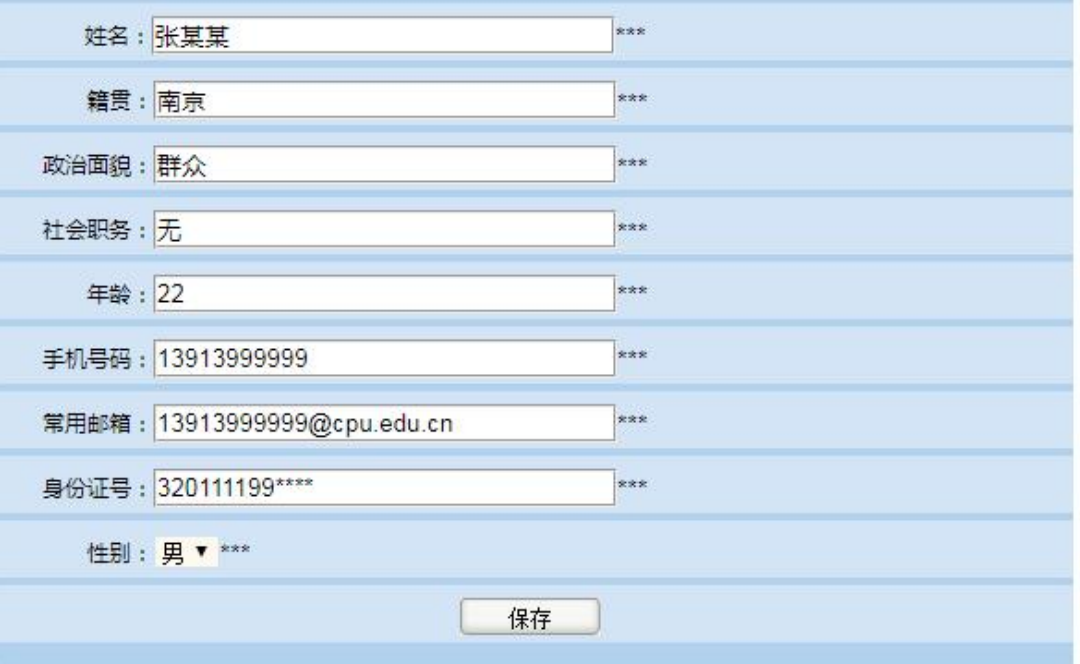

×.

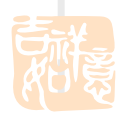

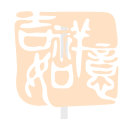

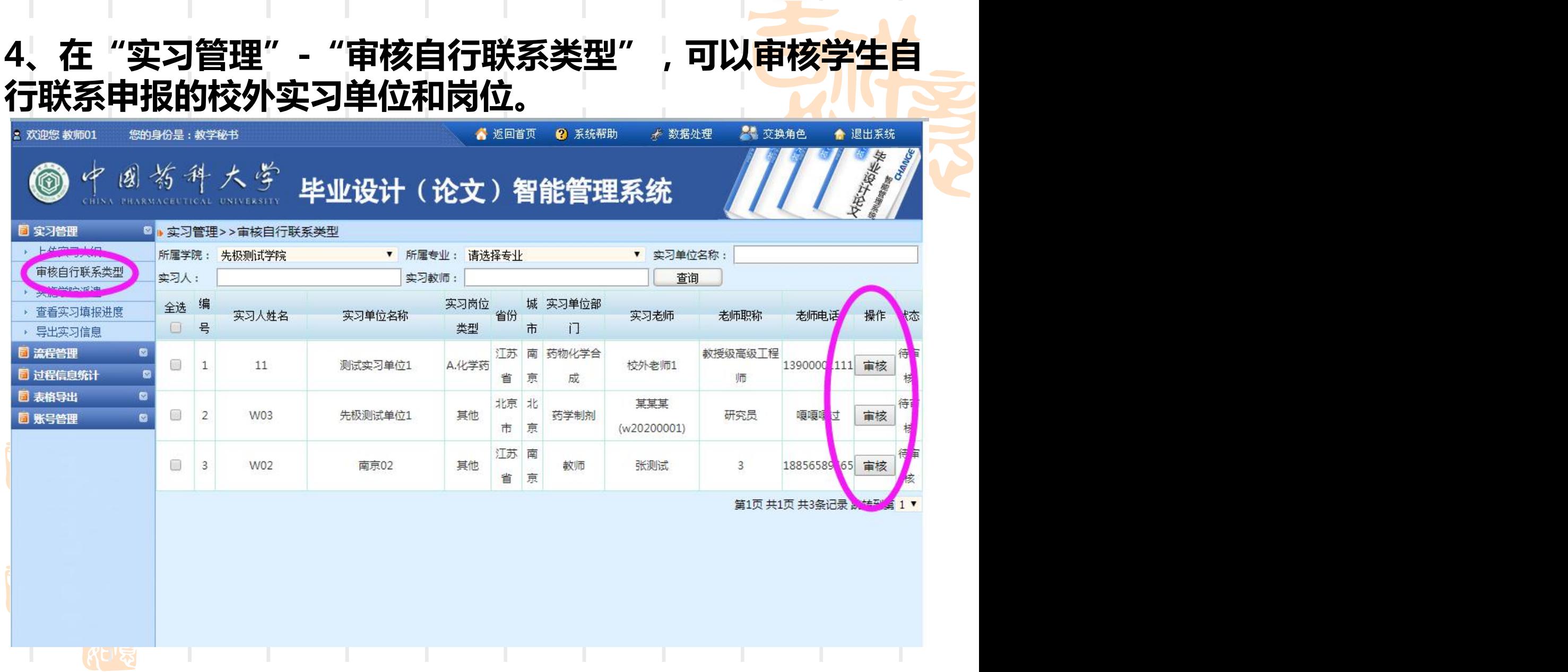

 $\mathbb{R}^2$ 

 $\mathbb{R}^n$ 

 $\mathbb{R}^n$ 

 $\mathbb{R}^n$ 

 $\mathbb{R}^n$ 

 $\mathcal{A}$ 

 $\mathbb{R}^n$ 

H.

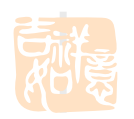

 $\sim 10^{-1}$ 

п

п

ı

and the state of the state

 $\mathbb{R}^n$ 

#### 5、选择"通过"或"退回修改"后提交。

导师职称:教授级高级工程师

导师联系电话: 13900001111

能否安排住宿:实习单位解决

位 毕

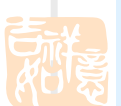

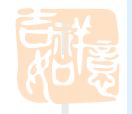

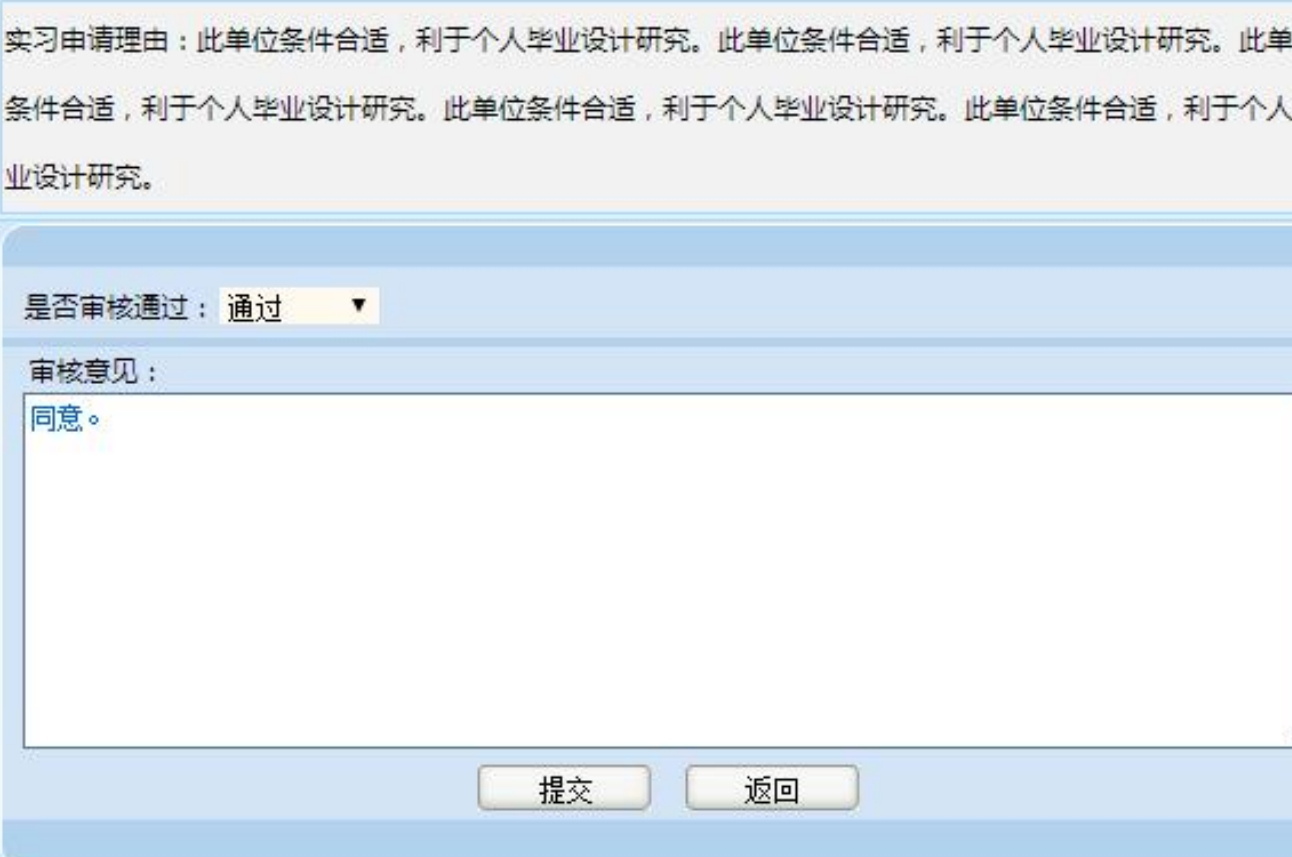

٠

п

×.

**6、分专业上传实习大纲**

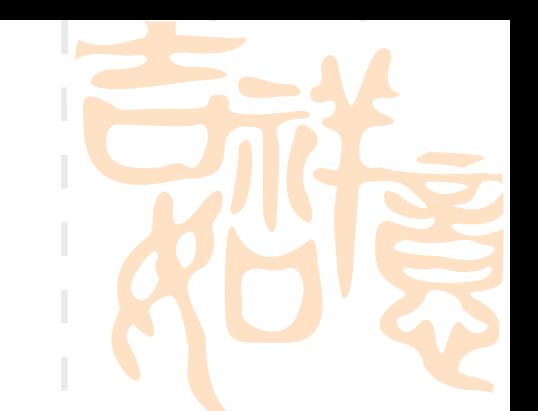

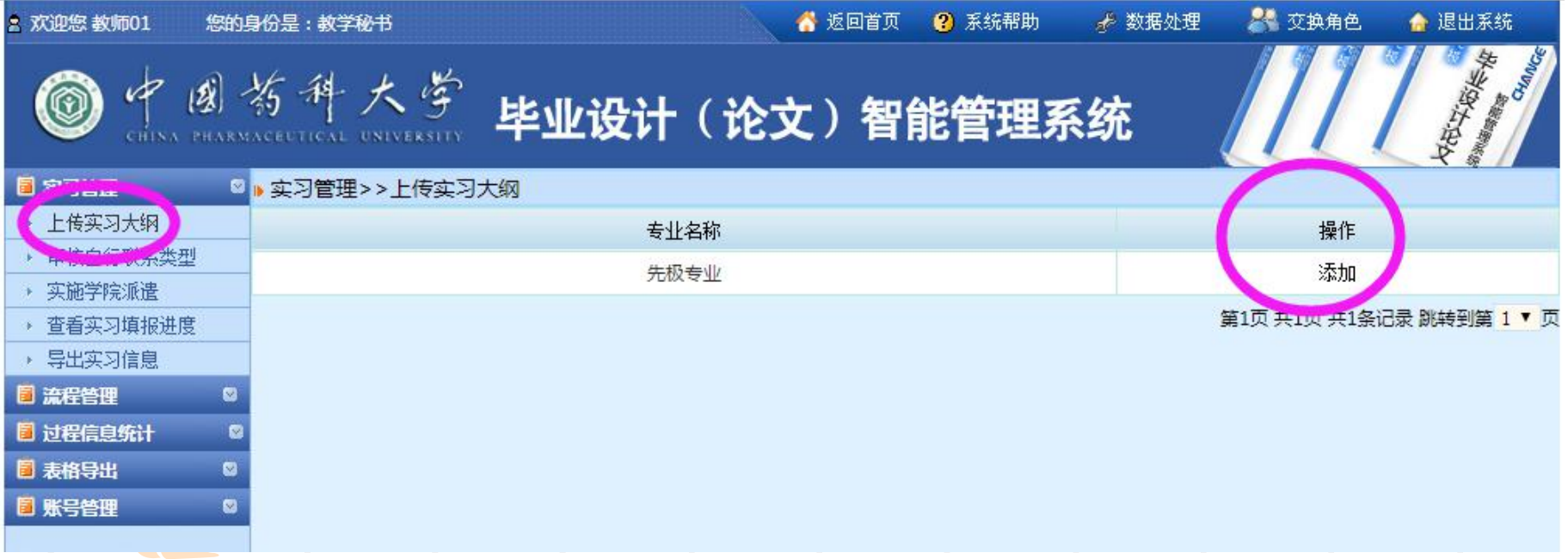

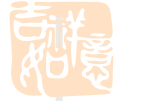

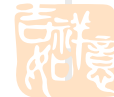

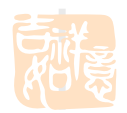

### **7、实施学院派遣:把学生安排到具体某个校外实习单位或者 校内指导教师名下**

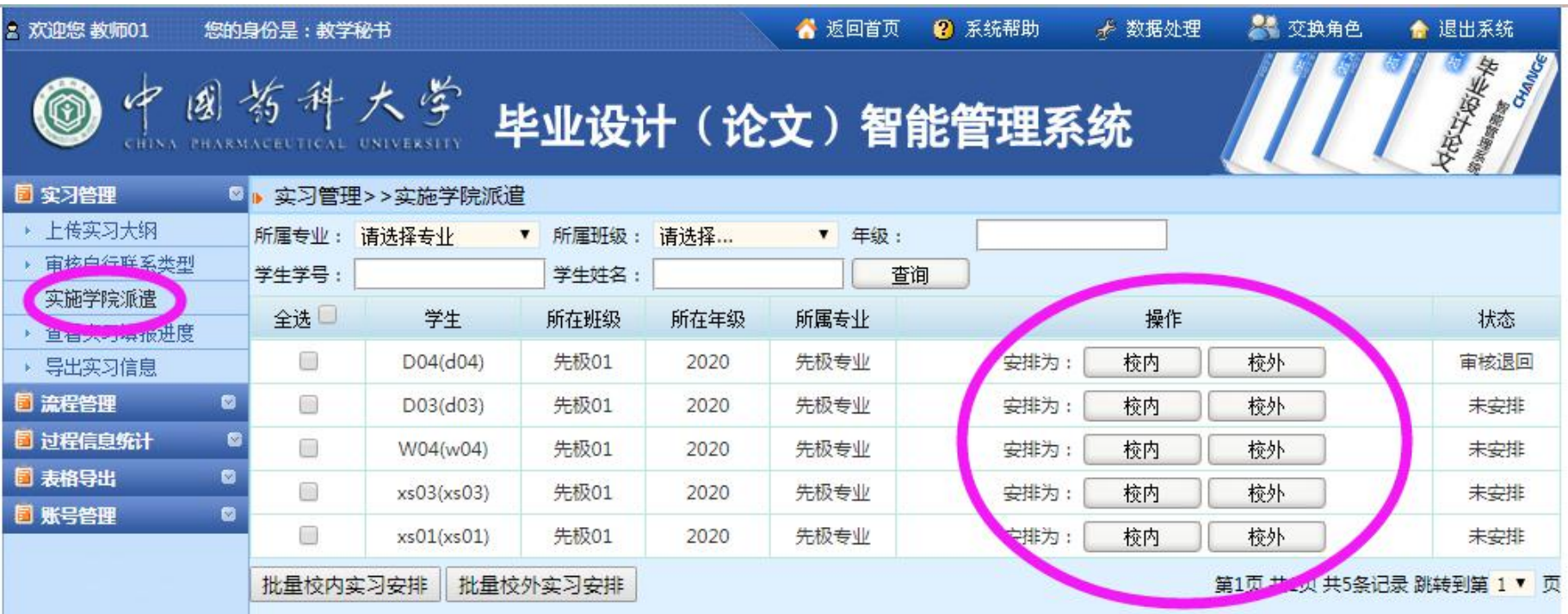

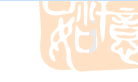

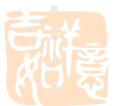

#### 8、"账号管理" + "实习老师" : 可查询实习老师账<del>号</del>和密码

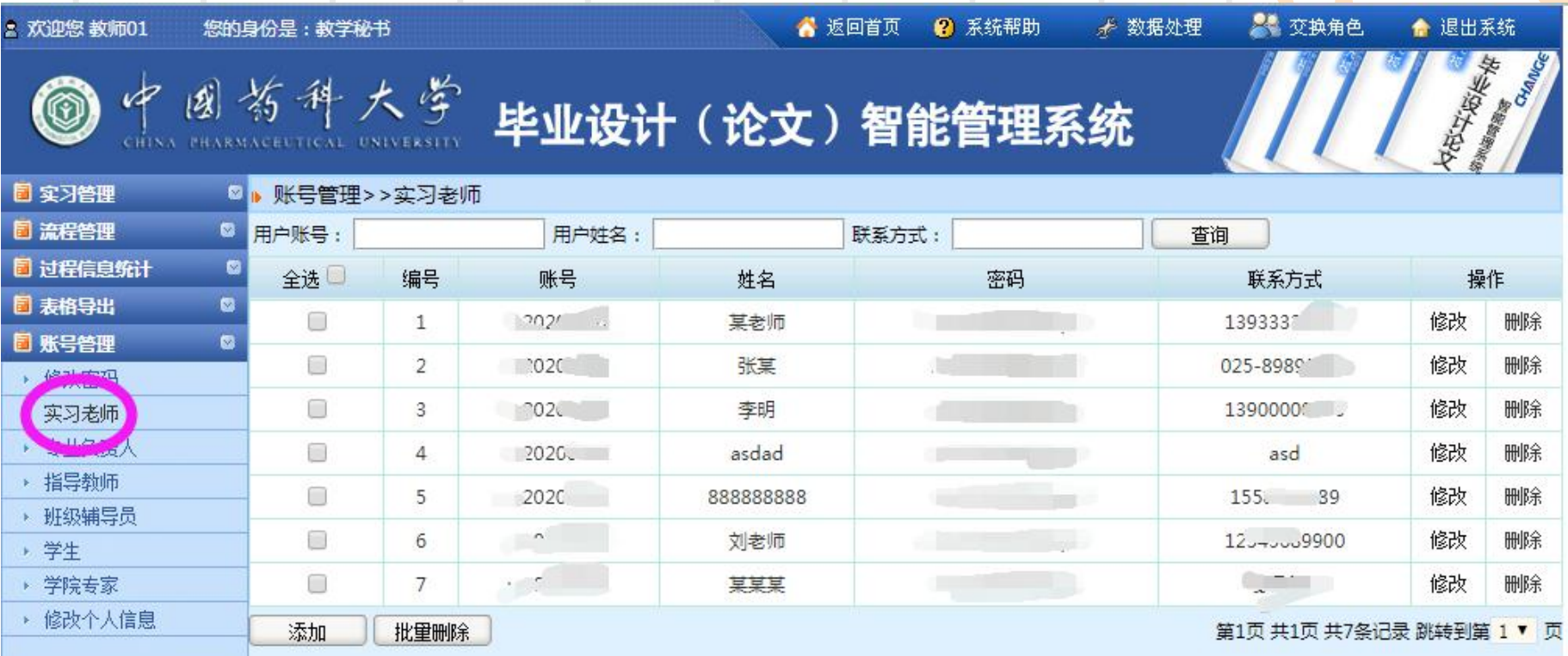

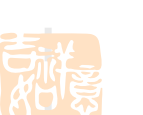

邓学

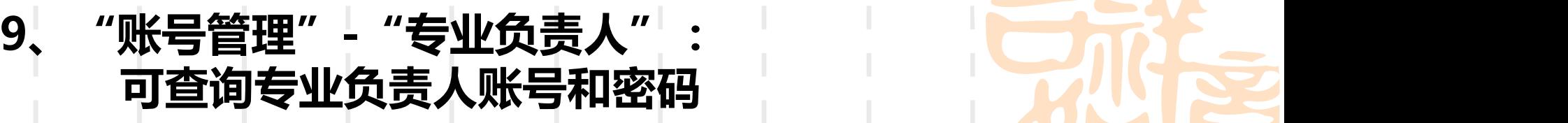

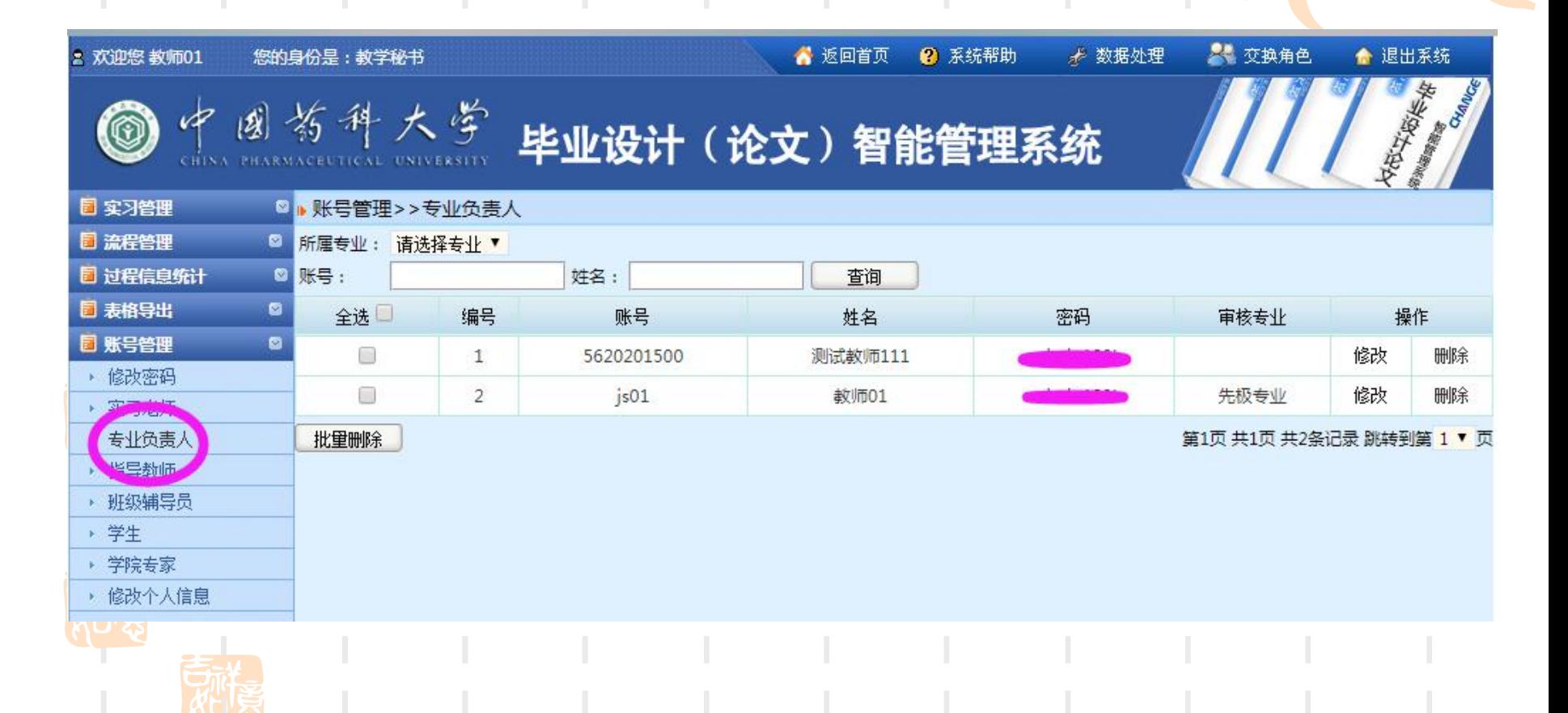

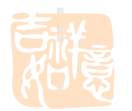

### **10、 "账号管理"-"指导教师": 可查询论文指导教师的账号和密码**

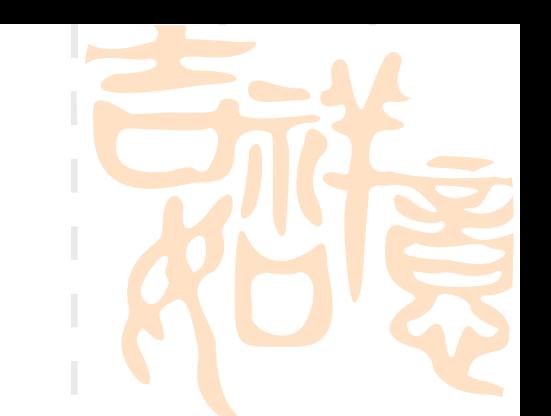

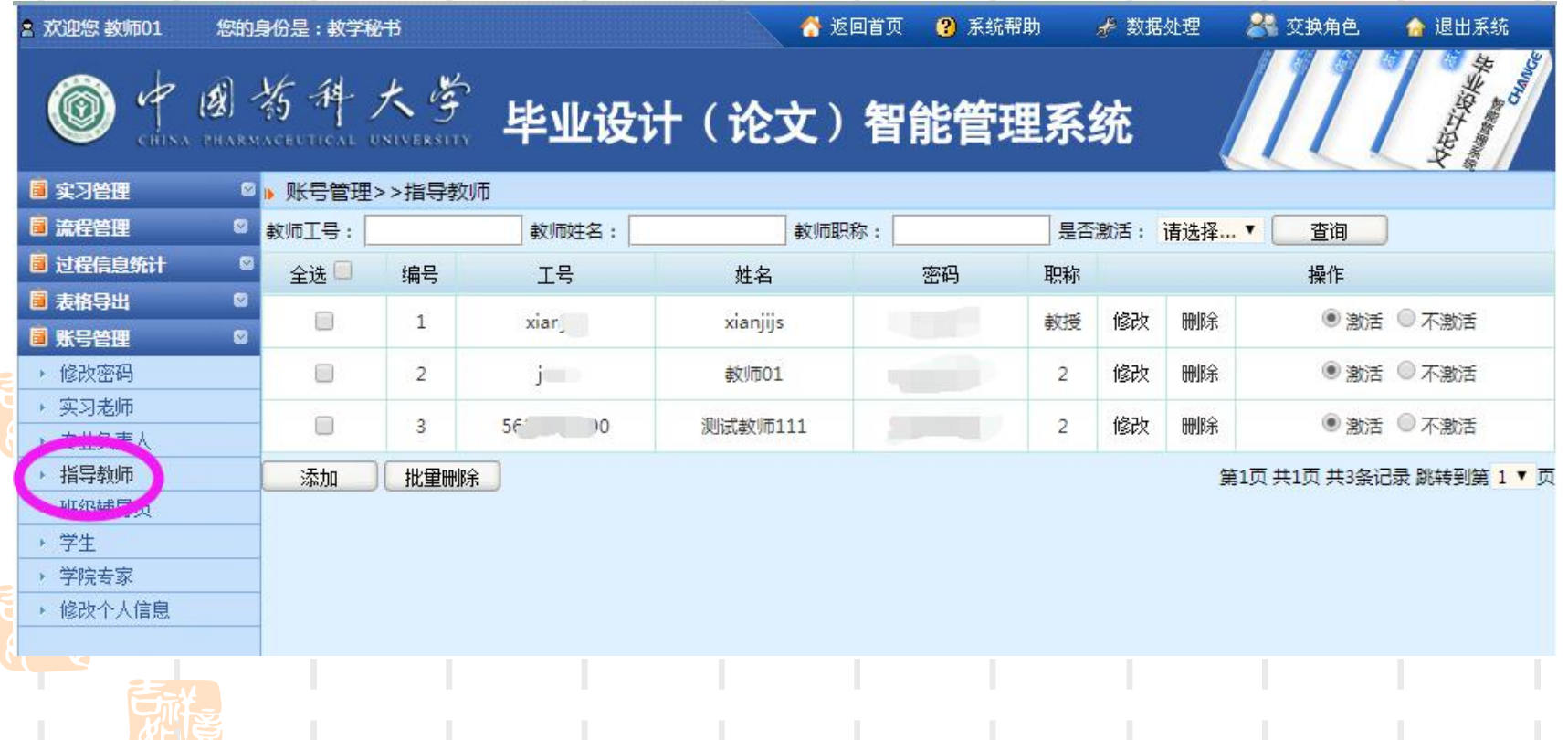

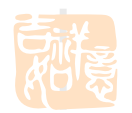

# **11、 "账号管理"-"学生": 可查询学生由系统自动生成的初始账号和密码 (注意:此密码不是统一身份认证密码)**

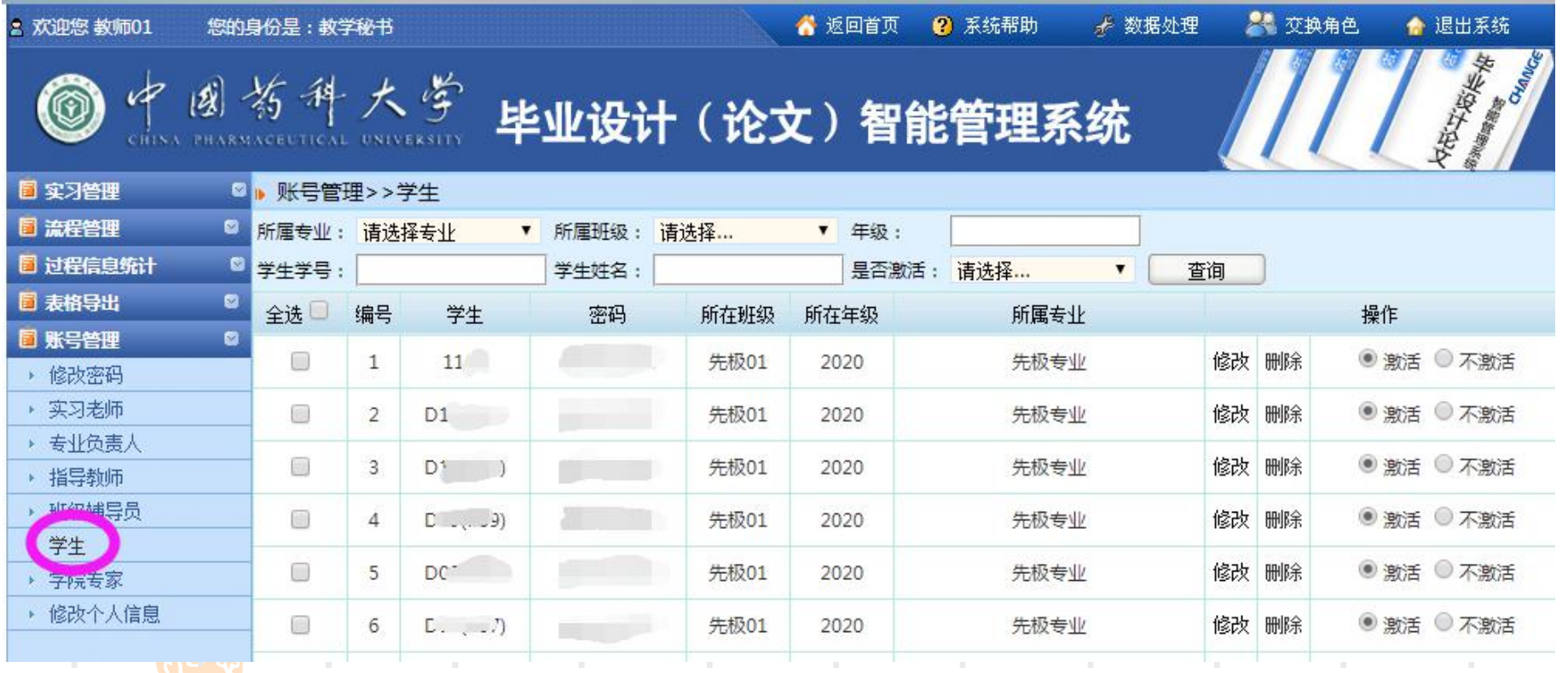

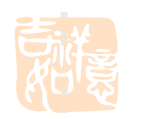

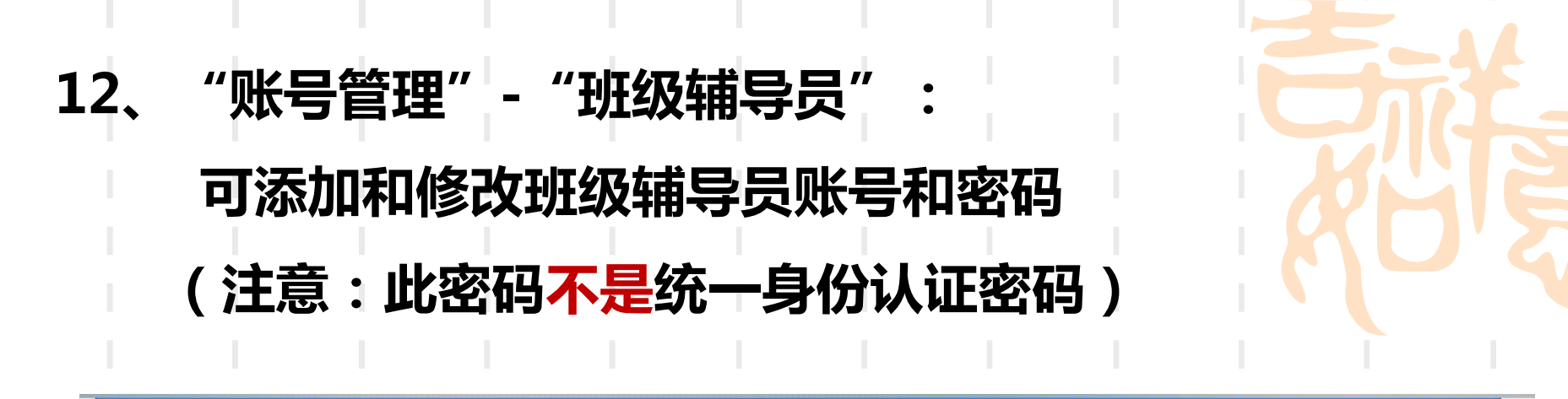

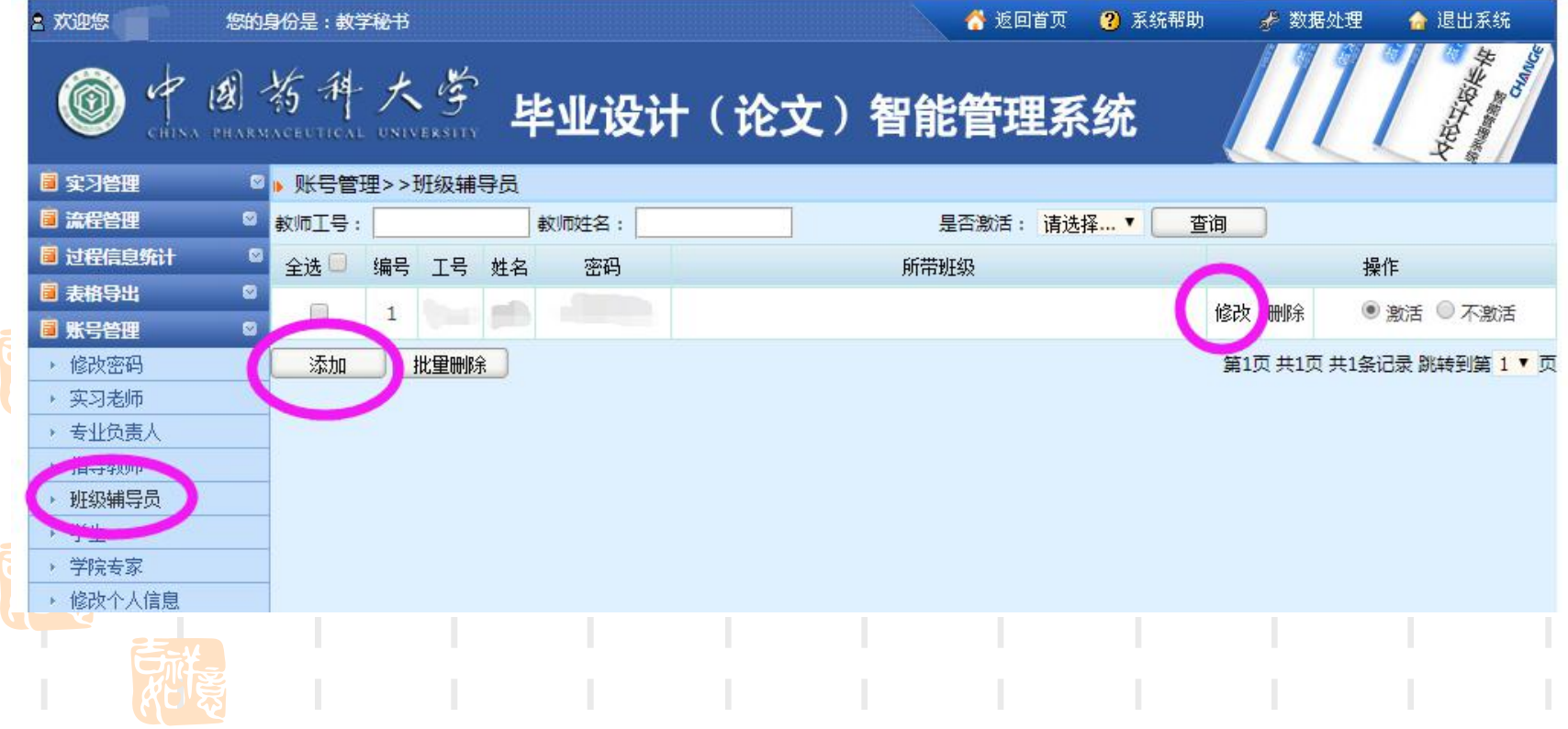

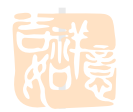

#### 13、"账号管理"--"班级辅导员"-"修改":

### **为辅导员设置下属班级(在相应班级名前打勾后提交) 辅导员登录系统可以查询学生在系统中的账号和初始密码**

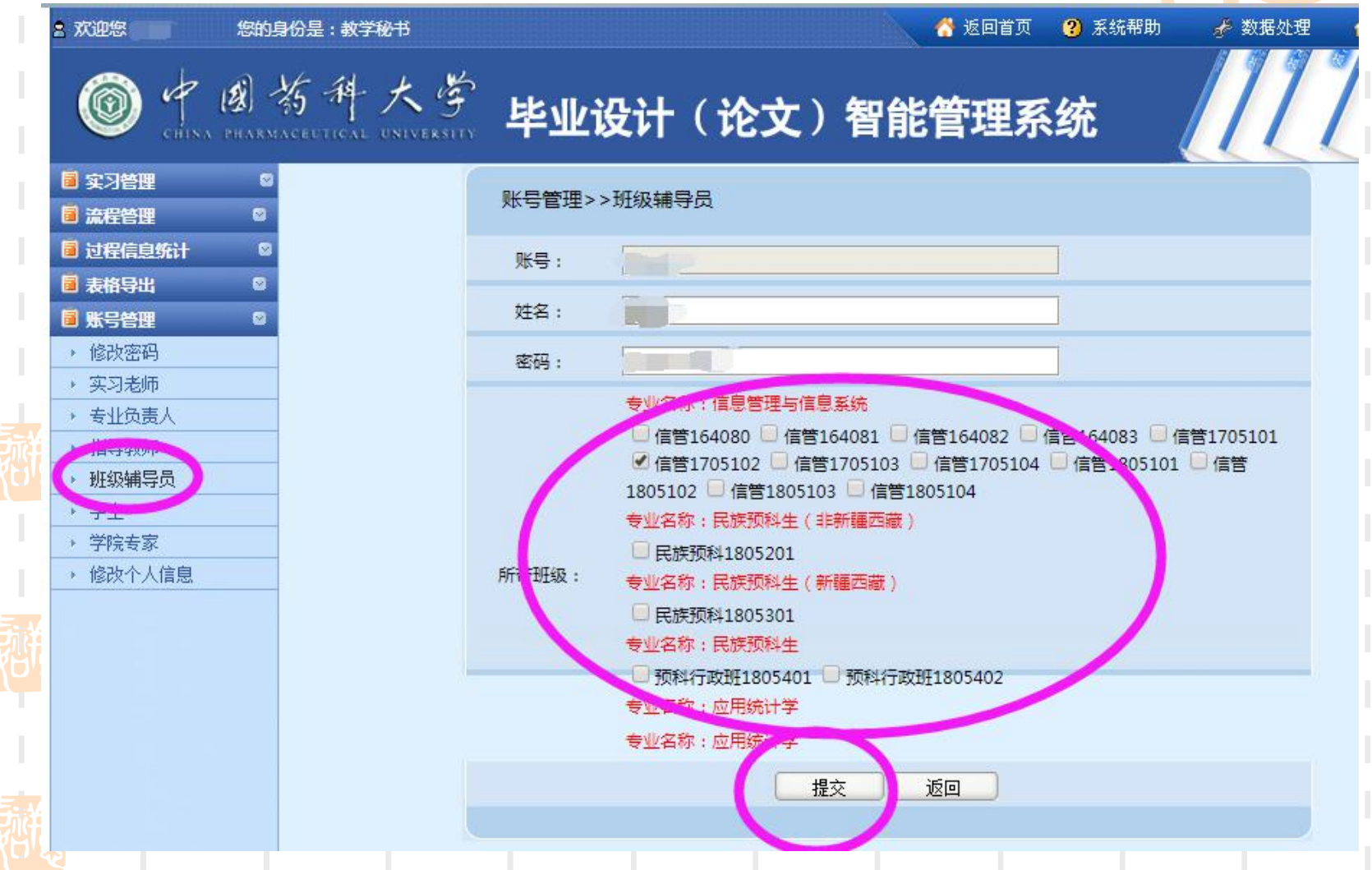

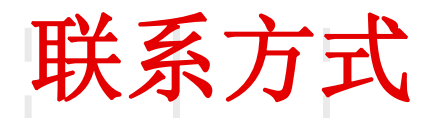

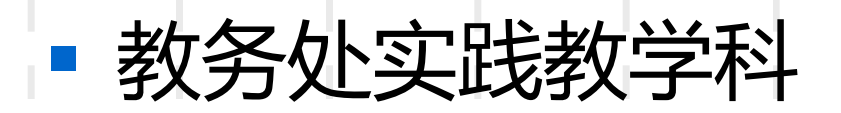

## § 地址:江宁校区行政楼202室

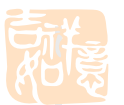

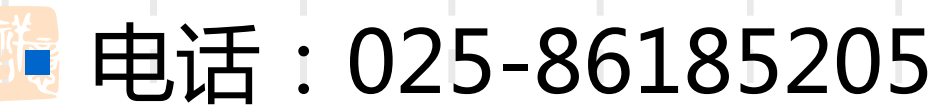

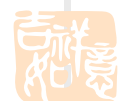

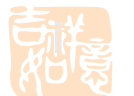

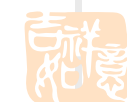

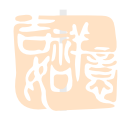

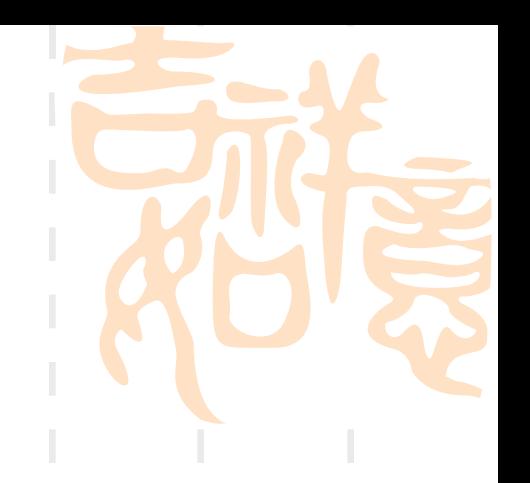